- Dátum/Idő:
- Dátum és idő beállítása a rendszerben. Rendszám megjelenítés:
- Kikapcsolva, Bekapcsolva
- Nyelv:
- Egyszerűsített kínai, Angol, Japán, Kínai, Koreai stb. Alapbeállítások:
- Igen, Nem. Ha az "Igen"-t választja, a rendszer visszaáll a gyári alapbeállításra.
- Formázás: A TF kártya formázása. (Minden adat törölve lesz, beleértve a védett fájlokat is.)
- Verzió:
	- Megjeleníti a szoftver verzióját a képernyőn. Tolatást segítő vonalak:
		- Kikapcsolva, Bekapcsolva

- " Start recording " / " Turn on screen " /
- " Turn off screen " / " Turn on audio " /
- " Turn off audio " / " Show front camera "
- / " Show rear camera " / " Lock the video " / " Show both cameras "
- 1.funkció: Rögzítés indítása/leállítása Videó módban nyomjuk meg a gombot a rögzítés indításához/leállításához
- A Beállítások menüben/lejátszás módban nyomjuk meg a Felfele vagy Lefele gombot a böngészéshez, majd az OK gomb megnyomásával indíthatjuk a kiválasztott funkciót. 2. funkció: Megerősítés
- Lejátszás módban nyomjuk meg a Felfele vagy Lefele gombot, hogy váltani tudjunk az első és hátsó kamerák videóinak mappái között, majd nyomjuk meg az OK gombot, hogy kiválasszunk egy videó mappát. Ezt követően a Felfele és Lefele gombok megnyomásával kiválaszthatjuk a kívánt fájlt. Végül az OK gombot megnyomva lejátszhatjuk 3. funkció: Fájl lejátszás
- a kiválasztott videót. **5** Lefele gomb
	- 1.funkció: Hangrögzítés be-/kikapcsolása Videó módban nyomjuk meg a gombot a hangrögzítés be-/kikapcsolásához
	- 2. funkció: Lapozás lefelé A menü beállításoknál és lejátszás módban a gombot röviden megnyomva lefelé lapozhatunk.
	- 3. funkció: Váltás a lejátszandó fájlok között Lejátszás módban a gombot megnyomva és nyomva tartva válthatunk a mappák, videó mappák és videó lejátszási interfészek között.

Kedves Vásárlónk!

Köszönjük, hogy a termékünket választotta! Kérjük, alaposan olvassa el a kezelési útmutatót, hogy a terméket megfelelően tudja használni. Eltérő gyártási dátumú termékek esetében előfordulhat, hogy a kezelési útmutató eltér a jelenlegi termékétől. Kérjük, mindig az aktuális termék kezelési útmutatóját használja.

Köszönjük együttműködését és támogatását!

- A gyártó fenntartja a jogot a design és a **1** specifikáció változtatására előzetes értesítés nélkül.
- A termék egy segédeszköz a járművezetéshez, **2** és nem használható közlekedési baleseteknél a felelősség megállapításának alapjául, a vezetés során előforduló balesetek vagy szabálysértések megállípítására. Ezekért a Steelmate nem vállal felelősséget.
	- A termék használata során előfordulhat a **3** felvétel rögzítésének megszakadása. Ha a videó vagy a kép adatok nem kerültek rögzítésre, azért a gyártó nem felelős.

A felhasználói útmutatóban szereplő képernyőfotók csak tájékoztató jellegűek, néhol nem azonosak a tényleges képernyőkkel.

- A be-/kikapcsoláshoz nyomjuk a gombot 2 másodpercig. 1.funció: Be-/kikapcsolás
- A képernyő be-/kikapcsolásához nyomjuk meg egyszer a gombot. 2. funkció: Képernyő be-/kikapcsolása
- Videó módban nyomjuk meg a Felfele gombot, hogy zároljuk az aktuális videót. A gombot újra megnyomva feloldjuk a videó zárolását. 1.funkció: Videó zárolás
- A beállítások menüben/lejátszás módban a gombot megnyomva felfelé léphetünk. 2. funkció: Felfele lapozás
- Lejátszás módban a gombot megnyomva és nyomva tartva válthatunk a mappák, videó mappák és videó lejátszási interfészek között. 3. funkció: Váltás a lejátszandó fájlok között

**1**.Állítsuk le a jármű motorját. **2.**Csatlakoztassuk a sárga vezetéket 12V/24V (+)

akkumulátorhoz, a piros vezetéket a gyújtáshoz, a fekete vezetéket a testhez, és a zöld vezetéket a tolatólámpához. (Kérjük ügyeljen rá, hogy a tolatókamerát csatlakoztassa a CH2 csatlakozó kábelhez.) **3.**Indítsa be a motort és ellenőrizze, hogy az eszközt megfelelően telepítették.

Videó módban a gomb megnyomásával válthatunk az első kamera, illetve a hátsó kamera teljes képernyős képe, vagy az osztott képernyő között. **3** Felfele gomb

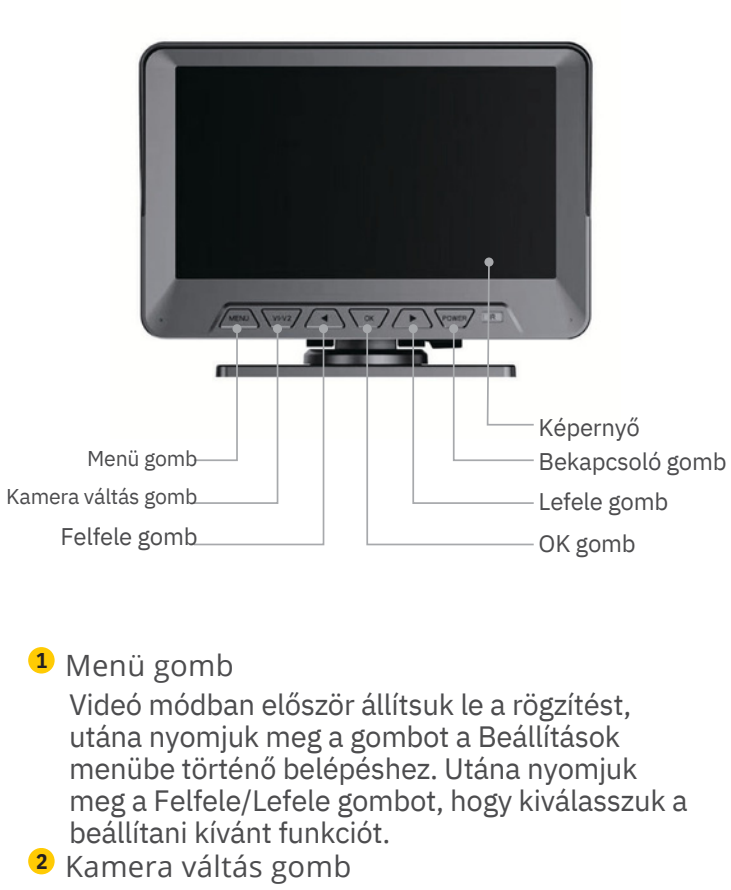

**4.**Tegye be a TF kártyát a fedélzeti kamerába és formázza meg. Ekkor a rendszer belép a rögzítés módba.

 $\triangle$  Tipp:

# **ELŐSZÓ**

#### **KORLÁTOZOTT FELELŐSSÉGINYILATKOZAT**

# **TELEPÍTÉS**

#### **MŰSZAKIADATOK**

### **ATERMÉKRÉSZEI**

## **FUKCIÓKÉSBEÁLLÍTÁSOK**

PVI0143R/A

- A vezetékezés során kérjük kerülje a magas hőmérsékletet és a kábelek összenyomását, mert ez befolyásolhatja a kábelek élettartamát.
- Kérjük használjon megbízható gyártótól származó TF kártyát, legfeljebb 128GB kapacitással, és minimum Class 10-es olvasási/írási sebességgel.
- Telepítési ábra:

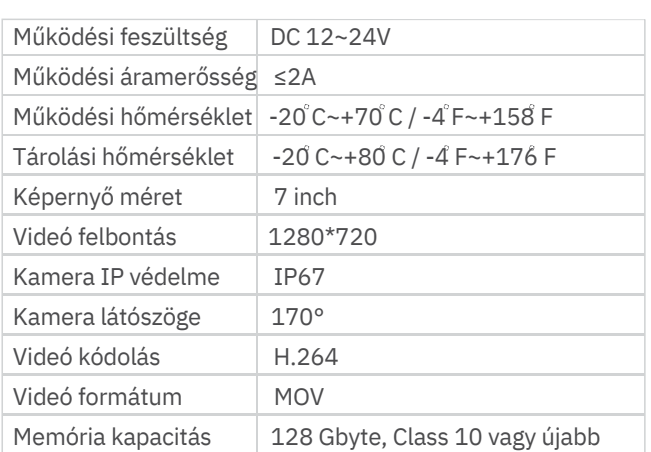

### **Think safety think Steelmate**

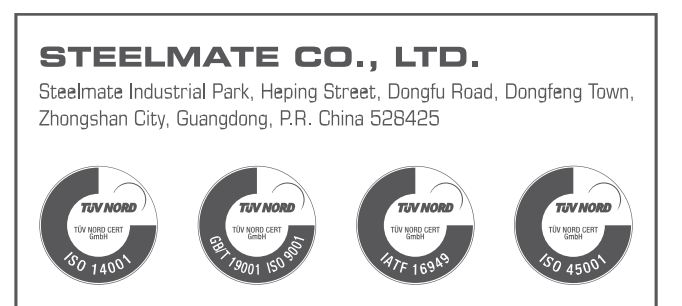

Fedélzeti kamera haszongépjárművekhez

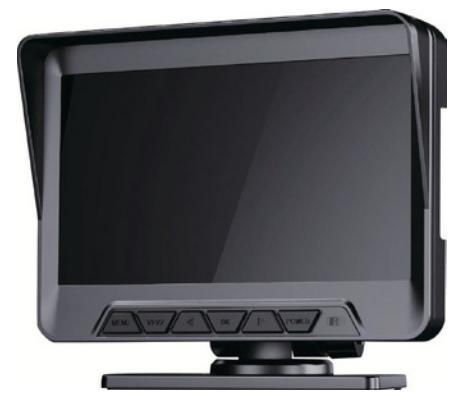

# Felhasználói útmutató

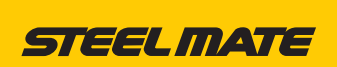

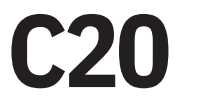

**3** Hangvezérlés

**1** Monitorképek

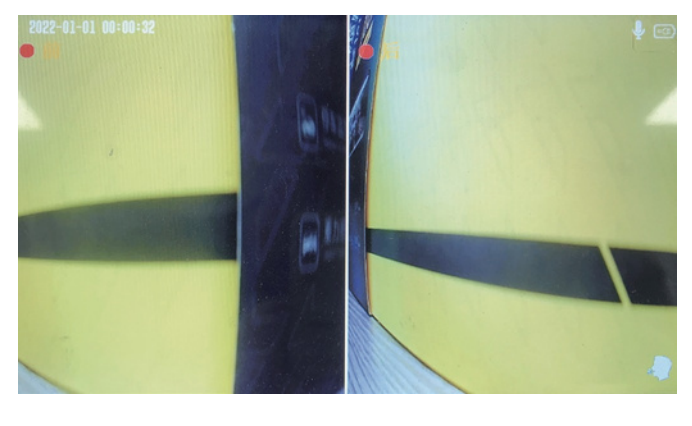

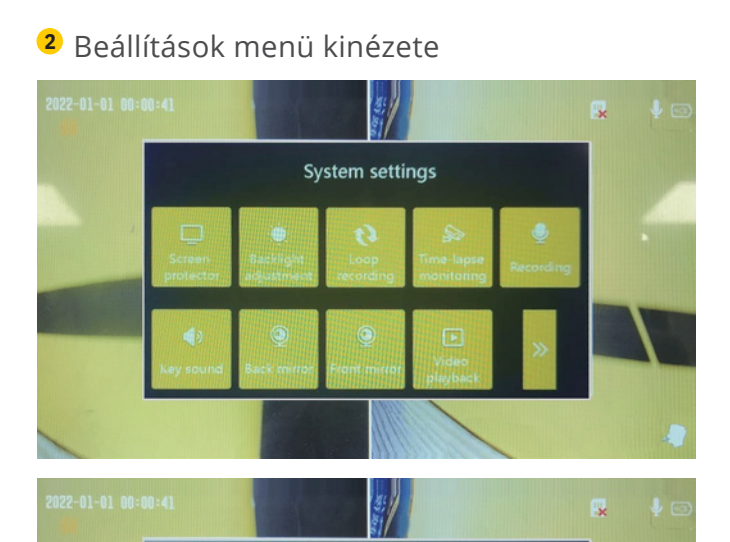

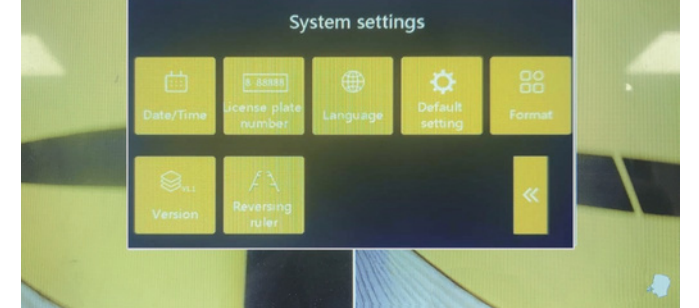

**6** Bekapcsoló gomb

- Képernyővédő:
- KIKAPCSOLVA, 30 másodperc, 1 perc, 2 perc Háttérfény beállítás:
- gyenge, közepes, erős Folyamatos felvétel:
- 1 perc, 3 perc, 5 perc . Időzített rögzítés:
- KIKAPCSOLVA, 8 óra, 12 óra, 24 óra Rögzítés:
- Kikapcsolva, Bekapcsolva Billentyűhang:
- Kikapcsolva, Bekapcsolva
- Hátsó kamera tükrözés:
- Tükrözés kikapcsolva, Tükrözés bekapcsolva Első kamera tükrözés:
- Tükrözés kikapcsolva, Tükrözés bekapcsolva Videó visszajátszás:
- Első/hátsó kamera felvételeinek visszajátszása

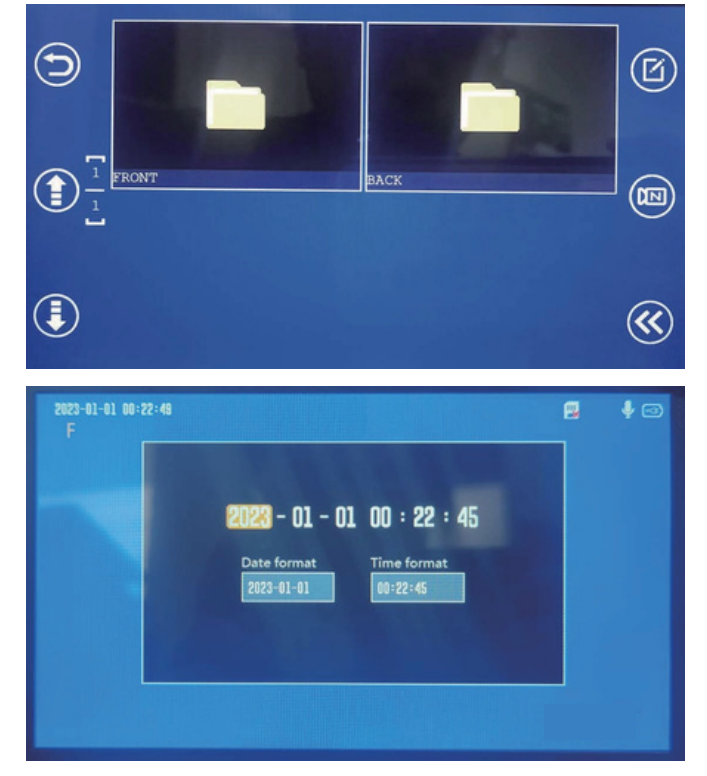

**4** OK gomb

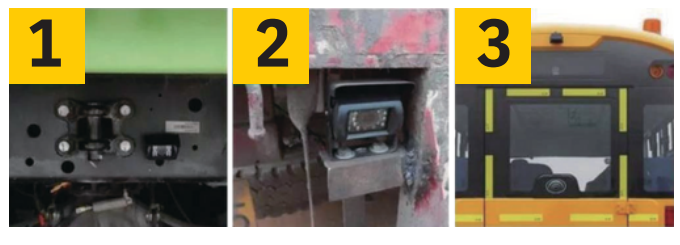

Hátsó rögzítés (Konzol rögzítés Hátsó telepítés

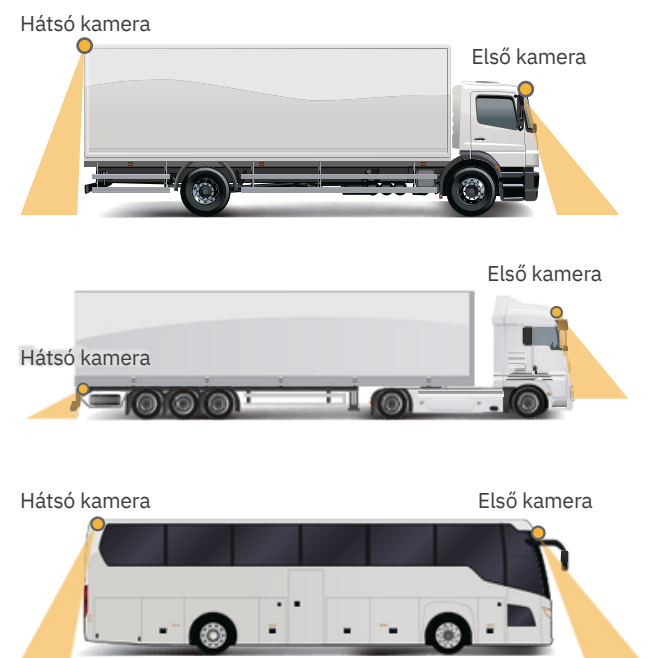